# **EC ENCONNEX®**

# Online Lead-Acid UPS - 1000 VA - 3000 VA

# User Manual

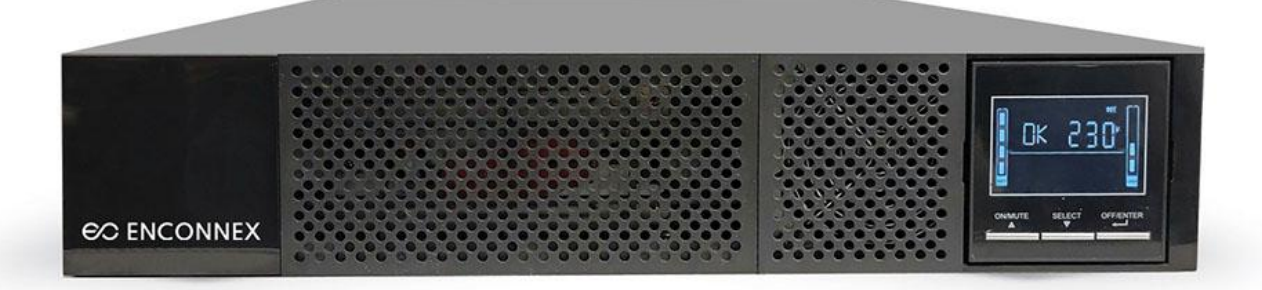

#### Legal Disclaimer

The information presented in this manual is not warranted by Enconnex to be authoritative, error free, or complete. This publication is not meant to be a substitute for a detailed operational and site-specific development plan. Therefore, Enconnex assumes no liability for damages, violations of codes, improper installation, system failures, or any other problems that could arise based on the use of this publication.

This publication has been compiled in good faith by Enconnex. However, no representation is made or warranty given, either expressed or implied, as to the completeness or accuracy of the information this publication contains.

In no event shall Enconnex's respective officers, directors, or employees be liable for any direct, indirect, consequential, punitive, special, or incidental damages (including, without limitation, damages for loss of business, contracts, revenue, data, information, or business interruption) resulting from, arising from, or in connection with the use of, or inability to use this publication or the content, even if Enconnex has been expressly advised of the possibility of such damages.

Enconnex reserves the right to make changes or updates with respect to or in the content of the publication or the format thereof at any time without notice. Copyright, intellectual, and all other proprietary rights in the content (including but not limited to software, audio, video, text, and photographs) rests with Enconnex or its licensors. All rights in the content not expressly granted herein are reserved. No rights of any kind are licensed or assigned or shall otherwise pass to persons accessing this information.

*This publication shall not be for resale in whole or in part.*

# 1. Important Safety Warning

SAVE THESE INSTRUCTIONS - This manual contains important instructions for the installation and maintenance of the UPS and batteries.

Please strictly comply with all warnings and operating instructions in this manual. Do not operate this unit before carefully reading through all safety information and operating instructions.

#### **1.1 Transportation**

● Please transport the UPS system only in the original package to protect against shock and impact.

#### **1.2 Preparation**

- $\bullet$  Condensation may occur if the UPS system is moved directly from a cold to a warm environment. The UPS system must be absolutely dry before being installed. Please allow at least two hours for the UPS system to acclimate to the environment.
- Do not install the UPS system near water or in moist environments.
- Do not install the UPS system where it would be exposed to direct sunlight or nearby heaters.
- Do not block ventilation holes in the UPS housing.

# **1.3 Installation**

- Do not connect appliances or devices that would overload the UPS system (e.g., laser printers) to the UPS output sockets.
- Place cables in such a way that no one can step on or trip over them.
- Do not connect domestic appliances such as hair dryers to UPS output sockets.
- The UPS can be operated by any individual with no previous experience.
- Connect the UPS system only to an earthed shockproof outlet, which must be easily accessible and close to the UPS system.
- Please use only VDE-tested, CE-marked (for DXM models or UL-marked for DXL models) mains cable (e.g., the mains cable of your computer) to connect the UPS system to the building wiring outlet (shockproof outlet).
- Please use only VDE-tested, CE-marked (for DXM models or UL-marked for DXL models) power cables to connect the loads to the UPS system.
- When installing the equipment, it should ensure that the sum of the leakage current of the UPS and the connected devices does not exceed 3.5mA.
- Temperature Rating Units are considered acceptable for use in a maximum ambient of 104°F (40°C).
- For Pluggable Equipment The socket-outlet shall be installed near the equipment and easily accessible.
- **CAUTION:** The unit is heavy. Lifting the unit requires a minimum of two people.
- Batteries with minimum case flame rating V-2 are intended for use in a computer room as defined in the Standard for the Protection of Information Technology Equipment, ANSI/NFAP 75. Batteries with case flame rating HB are not intended for use in a computer room. (US installations only.)

#### **1.4 Operation**

● Do not disconnect the mains cable on the UPS system or the building wiring outlet (shockproof socket outlet) during operations since this would cancel the protective grounding of the UPS system and all connected loads.

- The UPS system features its own internal current source (batteries). The UPS output sockets or output terminals block may be electrically live even if the UPS system is not connected to the building wiring outlet.
- To fully disconnect the UPS system, press the OFF/Enter button.
- Prevent fluids or other foreign objects from inside the UPS system.
- The EPO and USB circuits are an IEC 60950-1 safety extra low voltage (SELV) circuit. This circuit must be separated from any hazardous voltage circuits by reinforced insulation.

#### **1.5 Maintenance, service, and faults**

- The UPS system operates with hazardous voltages. Repairs may be carried out only by qualified maintenance personnel.
- **CAUTION:** Risk of electric shock. Even after the unit is disconnected from the mains (building wiring outlet), components inside the UPS system are still connected to the battery and electrically live and dangerous.
- Before carrying out any service and/or maintenance, disconnect the batteries and verify that no current is present and no hazardous voltage exists in the terminals of high-capability capacitors such as BUS capacitors.
- To avoid electrical shock, turn off the unit and unplug it from the AC power source before servicing the battery.
- Only persons adequately familiar with batteries and with the required precautionary measures may replace batteries and supervise operations. Unauthorized persons must be kept away from the batteries.
- **CAUTION:** Risk of electric shock. The battery circuit is not isolated from the input voltage. Hazardous voltages may occur between the battery terminals and the ground. Before touching, please verify that no voltage is present!
- **CAUTION:** Do not dispose of batteries in a fire. The batteries may explode.
- **CAUTION:** Do not open or mutilate batteries. Released electrolyte is harmful to the skin and eyes. It may be toxic.
- A battery can cause a risk of electrical shock and high short-circuit current. The following precautions should be observed when working on batteries:
	- Remove watches, rings, or other metal objects.
	- Use tools with insulated handles.
	- Wear rubber gloves and boots.
	- Do not lay tools or metal parts on top of batteries.
	- Disconnect the charging source before connecting or disconnecting battery terminals.
	- Determine if the battery is inadvertently grounded. If inadvertently grounded, remove the source from the ground. Contact with any part of a grounded battery can result in electrical shock. The likelihood of such shock can be reduced if such grounds are removed during installation and maintenance.
- When changing batteries, install the same number and type of batteries or battery packs.
- Please replace the fuse only with the same type and amperage in order to avoid fire hazards.
- Do not dismantle the UPS system.
- **WARNING:** This is a category C2 UPS product. In a residential environment, this product may cause radio interference, in which case the user may be required to take additional measures. (only for CE models)
- **NOTE:** This equipment has been tested and found to comply with the limits for a Class A digital device, pursuant to part 15 of the FCC Rules. These limits are designed to provide reasonable protection against harmful interference when the equipment is operated in a commercial environment. This equipment generates, uses, and can radiate radio frequency energy and, if not installed and used in accordance with the instruction manual, may cause harmful interference to radio communications. Operation of this equipment in a residential

area is likely to cause harmful interference in which case the user will be required to correct the interference at his own expense.

● **WARNING:** Changes or modifications not expressly approved by the party responsible for compliance could void the user's authority to operate the equipment.

# 2. Installation and Setup

**NOTE:** Before installation, please inspect the unit. Be sure that nothing inside the package is damaged. Please keep the original package in a safe place for future use.

### **2.1 Rear Panel View**

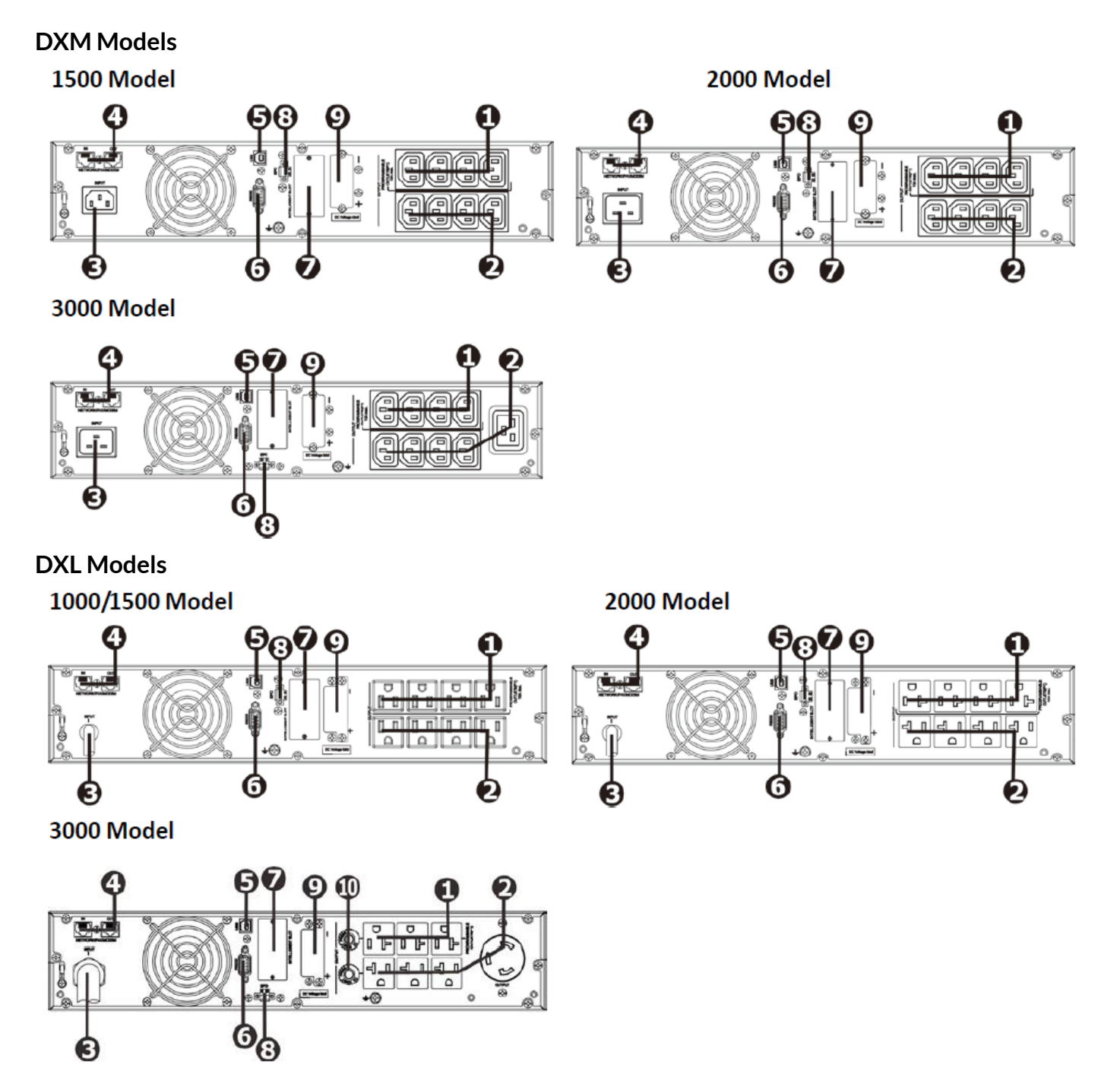

- 1. Programmable outlets: connect to non-critical loads.
- 2. Output receptacles: connect to mission-critical loads.
- 3. AC input
- 4. Network/Fax/Modem surge protection
- 5. USB communication port
- 6. RS-232 communication port
- 7. SNMP intelligent slot
- 8. Emergency power off function connector (EPO)
- 9. External battery connection
- 10.Output circuit breaker

# **2.2 Operating Principle**

The operating principle of the UPS is shown as below:

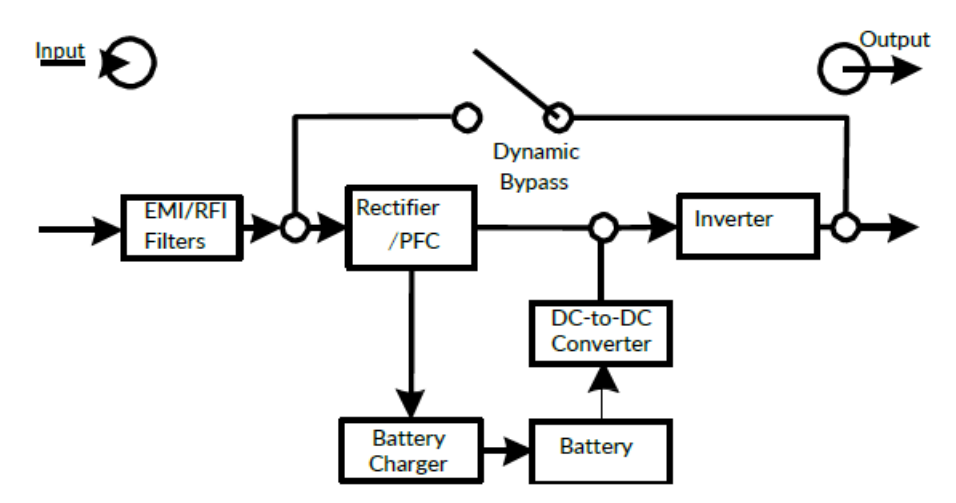

The UPS is composed of mains input, EMI/RFI filters, rectifier/PFC, inverter, battery charger, DC-to-DC converter, battery, dynamic bypass, and UPS output.

# **2.3** Install the UPS

This UPS can be displayed on the desk or mounted in the 19" rack chassis. Please choose the proper position for UPS installation.

# **Rack-Mount Installation**

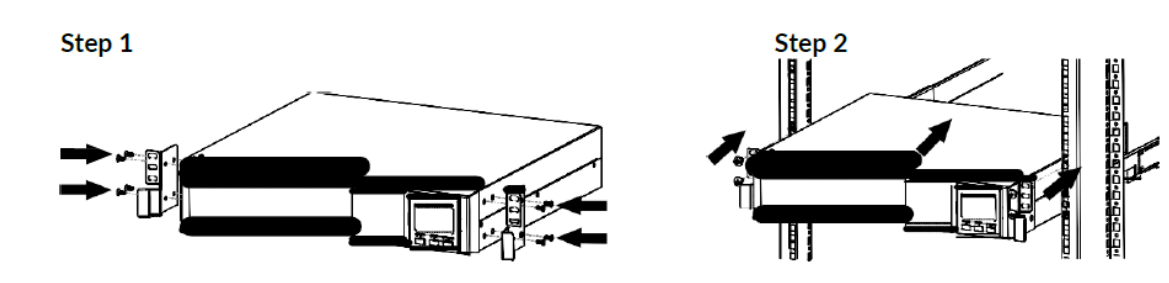

# **UPS Tower Installation**

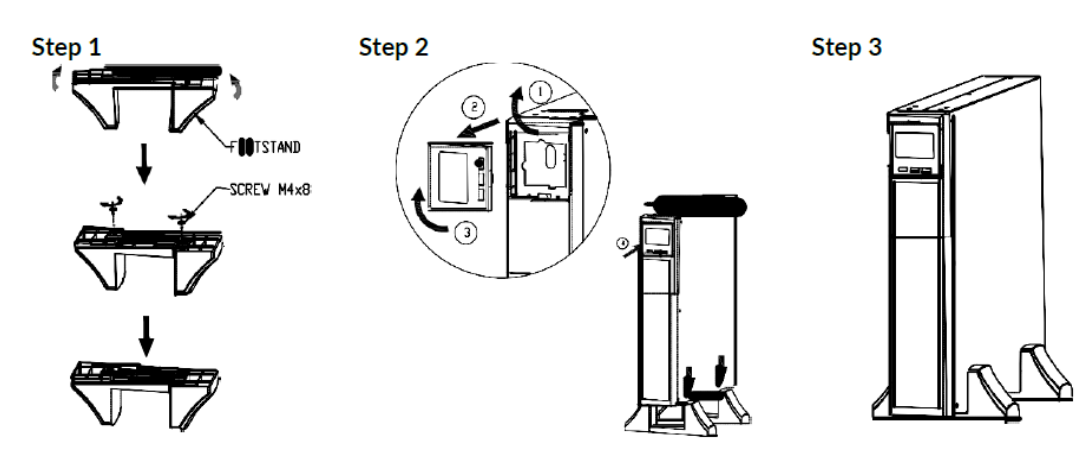

#### **Tower Installation with Battery Pack**

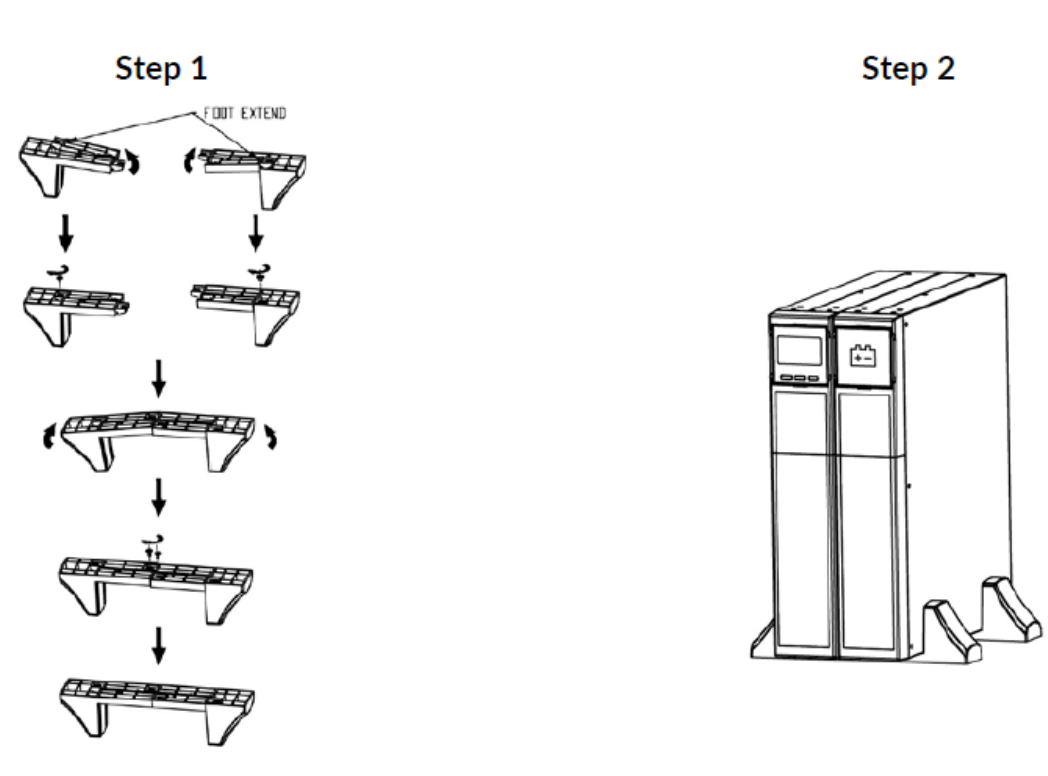

#### **2.4 Setup the UPS**

Before installing the UPS, please read below to select the proper location to install UPS.

- 1. The UPS should be placed on a flat and clean surface. Place it away from vibration, dust, humidity, high temperature, flammable liquids, gas, corrosive, and conductive contaminants. Install the UPS indoors in a clean environment, away from windows and doors. Maintain a minimum clearance of 100mm in the bottom of the UPS to avoid dust and high temperature.
- 2. Place UPS:

It's equipped with a fan for cooling. Therefore, place the UPS in a well-ventilated area. It's required to maintain a minimum clearance of 100 mm in the front of the UPS, 300 mm in the back, and two sides of the UPS for heat dissipation and easy maintenance.

#### **Step 1: External battery connection**

For safety considerations, the UPS is shipped out from the factory without connecting battery wires. Before connecting to external batteries, it's required to have the internal battery wire disconnected.

Follow the below steps to make an external battery connection.

- 1. Turn off the UPS and remove the power plug from the mains.
- 2. Remove the front panel and disconnect the internal battery wire.

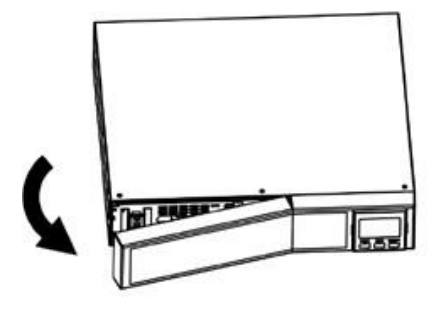

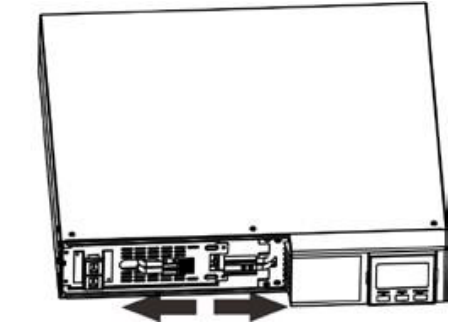

3. Remove the cover of the external battery connector by using a screwdriver.

4. Plug the battery cable into the external battery connector of the UPS and the battery pack(s).

**Note:** If you have multiple battery packs available, connect them serially. An example is shown in the diagram below (connecting the second battery connector of the first battery pack to the first battery connector of the second battery pack).

![](_page_7_Figure_3.jpeg)

5. Stabilize the connector to the UPS and the battery pack(s) by fixing screws as shown below diagram.

![](_page_7_Figure_5.jpeg)

6. Connect the internal battery connector and reattach the front panel..

![](_page_7_Figure_7.jpeg)

#### **Step 2: UPS input connection**

Plug the UPS into a two-pole, three-wire, grounded receptacle only. Avoid using extension cords.

- For DXM models: The power cord is supplied in the UPS package.
- For DXL models: The power cord is attached to the UPS. The input plug is a NEMA 5-15P for 1000 and 1500 models, NEMA 5-20P for 2000 model, and NEMA L5-30P for 3000 model.

To reduce the risk of fire, connect only to a circuit provided with (@) a maximum branch circuit overcurrent protection in accordance with the National Electrical Code, ANSI/NFPA 70, and the Canadian Electrical Code, Part I, C22.1.

![](_page_8_Picture_548.jpeg)

#### **Step 3: UPS output connection**

There are two kinds of outputs: programmable outlets and general outlets. Please connect non-critical devices to the programmable outlets and critical devices to the general outlets. During power failure, you may extend the backup time to critical devices by setting shorter backup time for non-critical devices.

#### **Step 4: Communication connection Communication ports:**

![](_page_8_Figure_10.jpeg)

To allow for unattended UPS shutdown/start-up and status monitoring, connect the communication cable on one end to the USB/RS-232 port and the other to the communication port of your PC. With the monitoring software installed, you can schedule UPS shutdown/start-up and monitor UPS status through the PC.

The UPS has an intelligent slot perfect for SNMP or AS400 cards. Installing an SNMP or AS400 card in the UPS will provide advanced communication and monitoring options.

#### **Step 5: Network connection Communication ports:**

#### **Network/Fax/Phone surge ports**

![](_page_9_Figure_3.jpeg)

Connect a single modem/phone/fax line into a surge-protected "IN" outlet on the back panel of the UPS unit. Connect from the "OUT" outlet to the equipment with another modem/fax/phone line cable.

#### **Step 6: Disable and enable the EPO function**

This UPS is equipped with an EPO function. By default, the UPS is delivered from the factory with Pin 1 and Pin 2 closed (a metal plate is connected to Pin 1 and Pin2) for UPS normal operation. To activate the EPO function, remove two screws on the EPO port, and the metal plate will be removed.

**Note:** The EPO function logic can be set up via LCD setting. Please refer to program 16 in the UPS setting for the details.

![](_page_9_Figure_8.jpeg)

#### **Step 7: Turn on the UPS**

Press the ON/Mute button on the front panel for two seconds to power on the UPS. **Note:** The battery charges fully during the first five hours of normal operation. Do not expect full battery run capability during this initial charge period.

#### **Step 8: Install the software**

For optimal computer system protection, install UPS monitoring software to fully configure UPS shutdown. Use the supplied RS-232 or USB communication cable to connect the RS-232/USB port of the UPS and the RS-232/USB port of the PC. Then, follow the below steps to install monitoring software.

- 1. Insert the included installation CD into the CD-ROM drive and follow the on-screen instructions to proceed with software installation. If no screen shows 1 minute after inserting the CD, please execute the setup.exe file to initiate software installation.
- 2. Follow the on-screen instructions to install the software.
- 3. When your computer restarts, the monitoring software will appear as an orange plug icon located in the system tray near the clock.

#### **2.5 Battery Replacement**

When the icons  $\triangle$  and  $b\overline{R}$  are flashing in the LCD display and the alarm is sounding every 2 seconds, it's time to replace batteries. Contact your service representative to replace the batteries. Do not disconnect battery connectors under load. If you prefer to remove input power to change the batteries, press the OFF button on the front panel for two seconds to power off the UPS and switch off the utility power where the UPS is connected.

**Note 1:** DO NOT DISCONNECT the batteries while the UPS is in Battery mode.

**Note 2:** A small amount of arcing may occur when connecting the internal batteries. This is a normal condition and will cause no harm to personnel. Connect the cables quickly and firmly.

**Note 3:** This UPS is equipped with internal batteries and only a service person can replace the batteries.

**Note 4:** Upon battery disconnection, equipment is not protected from power outages. **CAUTION!!** Consider all warnings, cautions, and notes before replacing batteries.

![](_page_10_Figure_7.jpeg)

Remove front panel.

![](_page_10_Picture_9.jpeg)

Disconnect battery wires.

![](_page_10_Picture_11.jpeg)

Pull out the battery box by removing two screws on the front panel.

![](_page_10_Picture_13.jpeg)

Remove the top cover of battery box and replace the inside batteries.

![](_page_10_Figure_15.jpeg)

![](_page_10_Figure_16.jpeg)

![](_page_10_Picture_17.jpeg)

After replacing the batteries. put the battery box back to original location and screw it tightly.

Put the front panel back to the unit.

![](_page_10_Figure_20.jpeg)

![](_page_10_Picture_21.jpeg)

Re-connect the battery wires.

#### **2.6 Battery Kit Assembly**

**NOTICE:** Please assemble the battery kit first before installing it inside UPS. Please select the correct battery kit procedure below to assemble it.

#### **2-Battery Kit**

Step 1: Remove adhesive tapes.

![](_page_11_Picture_5.jpeg)

Step 3: Put assembled battery packs on one side of plastic shells.

![](_page_11_Picture_7.jpeg)

**3-Battery Kit**

![](_page_11_Figure_9.jpeg)

Step 1: Remove adhesive tapes.

Step 3: Put assembled battery packs on one side of plastic shells as below chart.

![](_page_11_Picture_11.jpeg)

Step 2: Connect all battery terminals by following below chart.

![](_page_11_Picture_13.jpeg)

Step 4: Cover the other side of plastic shell as below chart. Then, battery kit is assembly well.

![](_page_11_Picture_15.jpeg)

Step 2: Connect all battery terminals by following below chart.

![](_page_11_Picture_17.jpeg)

Step 4: Cover the other side of plastic shell as below chart. Then, battery kit is assembly well.

![](_page_11_Picture_19.jpeg)

#### **4-Battery Kit**

Step 1: Remove adhesive tapes.

![](_page_12_Picture_3.jpeg)

Step 3: Put assembled battery packs on one side of plastic shells.

![](_page_12_Picture_5.jpeg)

Step 2: Connect all battery terminals by following below chart.

![](_page_12_Figure_7.jpeg)

Step 4: Cover the other side of plastic shell as below chart. Then, battery kit is assembly well.

![](_page_12_Picture_9.jpeg)

#### **6-Battery Kit**

![](_page_12_Figure_11.jpeg)

![](_page_12_Figure_12.jpeg)

Step 3: Put assembled battery packs on one side of plastic shells.

![](_page_12_Picture_14.jpeg)

Step 2: Connect all battery terminals by following below chart.

![](_page_12_Picture_16.jpeg)

Step 4: Cover the other side of plastic shell as below chart. Then, battery kit is assembly well.

![](_page_12_Picture_18.jpeg)

# 3. Operations

#### **3.1 Button Operations**

![](_page_13_Picture_726.jpeg)

# **3.2 LCD Panel**

![](_page_14_Picture_2.jpeg)

![](_page_14_Picture_298.jpeg)

![](_page_15_Picture_229.jpeg)

# **3.3 Audible Alarm**

![](_page_15_Picture_230.jpeg)

# **3.4 Display Wordings Index**

![](_page_16_Picture_196.jpeg)

![](_page_17_Picture_312.jpeg)

#### **3.5 UPS Setting**

![](_page_17_Picture_3.jpeg)

There are three parameters to set up the UPS. Parameter 1: It's for program alternatives. Refer to below table. Parameter 2: is the setting options or values for each program.

#### **01: Output Voltage Settings**

![](_page_17_Picture_313.jpeg)

#### **02: Frequency Converter Enable/Disable**

![](_page_17_Picture_314.jpeg)

#### **03: Output Frequency Settings**

![](_page_18_Picture_578.jpeg)

#### **04: ECO Enable/Disable**

![](_page_18_Picture_579.jpeg)

#### **05: ECO Voltage Range Setting**

![](_page_18_Picture_580.jpeg)

# **06: Bypass Enable/Disable when UPS is OFF**

![](_page_18_Picture_581.jpeg)

# **07: Bypass Voltage Range Settings**

![](_page_19_Picture_540.jpeg)

#### **08: Bypass Frequency Range Settings**

![](_page_19_Picture_541.jpeg)

#### **09: Programmable Outlets Enable/Disable**

![](_page_20_Picture_375.jpeg)

#### **10: Programmable Outlets Settings**

![](_page_20_Picture_376.jpeg)

#### **11: Autonomy Limitation Settings**

![](_page_20_Picture_377.jpeg)

# **12: Battery Total AH Settings**

![](_page_20_Picture_378.jpeg)

#### **13: Maximum Charger Current Settings**

![](_page_21_Picture_297.jpeg)

# **14: Charger Boost Voltage Settings**

![](_page_21_Picture_298.jpeg)

# **15: Charger Float Voltage Settings**

![](_page_21_Picture_299.jpeg)

#### **16: EPO Logic Settings**

![](_page_22_Picture_337.jpeg)

#### **17: Site Fault Detection Enable/Disable**

![](_page_22_Picture_338.jpeg)

# **18: Display Setting for Autonomy Time**

![](_page_22_Picture_339.jpeg)

#### **00: Exit Settings**

![](_page_22_Picture_340.jpeg)

# **3.6 Operating Mode Descriptions**

![](_page_23_Picture_456.jpeg)

#### **3.7 Fault Reference Codes**

![](_page_24_Picture_324.jpeg)

#### **3.8 Warning Indicators**

![](_page_24_Picture_325.jpeg)

![](_page_25_Picture_157.jpeg)

**Note:** The "Site Wiring Fault" function can be enabled/disabled via software. Please check the software manual for the details.

# 4. Troubleshooting

If the UPS system is not functioning correctly, please reference the tables below to isolate the issue.

![](_page_26_Picture_758.jpeg)

![](_page_27_Picture_672.jpeg)

# 5. Storage and Maintenance

#### **Operation**

The UPS system contains no user-serviceable parts. If the battery service life (3~5 years at 25°C ambient temperature) has been exceeded, the batteries must be replaced. In this case, please contact your dealer.

![](_page_28_Picture_4.jpeg)

#### **Storage**

Before storing, charge the UPS for 5 hours. Store the UPS covered and upright in a cool, dry location. During storage, recharge the battery per the following table:

![](_page_28_Picture_222.jpeg)

#### 6. Specifications **DXL Models**

![](_page_29_Picture_587.jpeg)

![](_page_30_Picture_397.jpeg)

#### **BATTERY PACK DATA & RUNTIMES**

![](_page_30_Picture_398.jpeg)

Maximum of seven battery packs per DX1500L, DX2000L, or DX3000L (excluding BX36DA). Runtimes are shown in minutes and vary based on battery condition, age, cycles, and ambient temperature.

#### **DXM Models**

![](_page_31_Picture_608.jpeg)

![](_page_32_Picture_848.jpeg)

\*Depending on the load level. \*\*Rack depth is the front bracket to unit panel. Add 1" for depth, including the front bezel. \*\*\*Capacities are based on the highest selectable voltage. Some models derate at lower voltages

#### **BATTERY PACK DATA & RUNTIMES**

![](_page_32_Picture_849.jpeg)

Maximum of eight battery packs per DX1500M, DX2000M, or DX3000M (excluding BX36DA). Runtimes are shown in minutes and vary based on battery condition, age, cycles, and ambient temperature.

#### **Output Power Rating Table (DXM Models)**

![](_page_32_Picture_850.jpeg)

# **Battery Pack Specification**

![](_page_33_Picture_257.jpeg)

**Note:** Battery pack should be used with corresponding UPS.

# **7. Obtaining Service**

If the UPS requires Service:

- 1. Use the TROUBLESHOOTING section in this manual to eliminate obvious causes.
- 2. Verify there are no circuit breakers tripped.
- 3. Call your dealer for assistance. If you cannot reach your dealer, or if they cannot resolve the problem, call Enconnex Technical Support at +1 (775) 562-2138 or toll-free at +1 (833) 825-5329. Technical support inquiries can also be made at [info@enconnex.com.](mailto:info@enconnex.com) Please have the following information available BEFORE calling the Technical Support Department:
	- Your name and address.
	- The serial number of the unit.
	- Where and when the unit was purchased.
	- All of the model information about your UPS.
	- Any information on the failure, including LEDs that may or may not be illuminated.
	- A description of the protected equipment, including model numbers, if possible.
	- A technician will ask you for the above information and, if possible, help solve your problem over the phone. If the unit requires factory service, the technician will issue you a Return Material Authorization number (RMA).

If you are returning the UPS to Enconnex for service, please follow these procedures:

- 1. Pack the UPS in its original packaging. If the original packaging is no longer available, ask the Technical Support Technician about obtaining a replacement set of packaging materials. It is important to pack the UPS properly to avoid damage in transit. Never use Styrofoam beads for a packing material.
- 2. Include a letter with your name, address, daytime phone number, RMA number, a copy of your original sales receipt, and a brief description of the problem.
- 3. Mark the RMA number on the outside of all packages. Enconnex cannot accept any package without the RMA number marked on the outside of the boxes.
- 4. Return the UPS by an insured, prepaid carrier to the address provided by the Technician.
- 5. Refer to the Warranty statements in this manual for additional details on what is covered.

Customer Service: [sales.usa@enconnex.com](mailto:sales.usa@enconnex.com) or +1 (833) 825-5329

Technical Support: [info@enconnex.com](mailto:info@enconnex.com) or +1 (775) 562-2138

# **8. Enconnex Limited Warranty**

Enconnex warrants Enconnex equipment, when properly applied and operated within specified conditions, against faulty materials or workmanship for a period of three years for DXL or DXM series products from the date of purchase. Enconnex warrants internal batteries for a period of three years from the date of purchase. For equipment sites within the United States and Canada, this warranty covers repair or replacement at the sole discretion of Enconnex. The customer is responsible for the costs of shipping the defective product to Enconnex. Enconnex will pay for ground shipment of the repaired or replacement product. This warranty applies only to the original purchaser.

If equipment provided by Enconnex is found to be Dead-on-Arrival (DOA), Enconnex will be responsible for the costs of shipping product to and returning equipment from the customer in a timely manner as agreed to with the customer once the customer has requested and received a Return Material Authorization (RMA) number. DOA equipment is defined as equipment that does not properly function according to user documentation when initially received and connected in conjunction with proper procedures as shown in the user documentation or via support provided by Enconnex personnel or authorized agents.

This warranty shall be void if (a) the equipment is repaired or modified by anyone other than Enconnex or an Enconnex approved third party; (b) the equipment is damaged by the customer, is improperly used or stored, is subjected to an adverse operating environment, or is operated outside the limits of its electrical specifications; or (c) the equipment has been used or stored in a manner contrary to the equipment's operating manual, intended use or other written instructions. Any technical advice furnished by Enconnex or an Enconnex authorized representative before or after delivery with regard to the use or application of Enconnex equipment is furnished on the basis that it represents Enconnex's best judgment under the situation and circumstances, but it is used at the recipient's sole risk.

EXCEPT AS STATED ABOVE, Enconnex DISCLAIMS ALL WARRANTIES, EXPRESSED OR IMPLIED, INCLUDING WARRANTIES OF MERCHANTABILITY AND FITNESS FOR A PARTICULAR PURPOSE.

EXCEPT AS STATED ABOVE, IN NO EVENT WILL Enconnex BE LIABLE FOR DIRECT, INDIRECT, SPECIAL, INCIDENTAL, OR CONSEQUENTIAL DAMAGES ARISING OUT OF THE USE OF Enconnex EQUIPMENT, including but not limited to, any costs, lost profits or revenue, loss of equipment, loss of use of equipment, loss of software, loss of data, cost of substitutes, or claims by third parties. Purchaser's sole and exclusive remedy for breach of any warranty, expressed or implied, concerning Enconnex equipment, and the only obligation of Enconnex under this warranty, shall be the repair or replacement of defective equipment, components, or parts; or, at Enconnex's sole discretion, refund of the purchase price or substitution of an equivalent replacement product.